# RMHS **Rocky Mountain Human Services**

Early Intervention Billing Submission & Reconciliation Tips November 2023

#### Top Tips & Ideas

- Find what works for you!
- Complete notes timely (best practice is within 24 hours of visit)
- Find a mechanism for tracking clients and funding source information
- Organize billing submissions for tracking
- Clearly label all files
- Do a review of accuracy
- Be aware of billing deadlines
	- Monthly deadline by 3<sup>rd</sup> business day
	- Fiscal year final cutoff
- Submit billing more frequently
- Reconcile payments timely

### Billing Timeline

Provider sends billing to Invoices@rmhumanservices.org An automated response is sent when billing is received by the inbox (unless external encryption system blocks)

A second acknowledgment is sent within 3 business days when billing is saved to RMHS queue (unless external encryption system blocks)

Payment for accurate billing is mailed to provider within 30 days

#### Billing Corrections Requested by RMHS

RMHS sends billing correction request to designated billing contact Provider sends corrected billing directly to RMHS biller who made the request

RMHS makes best effort to prioritize corrections, but payment is mailed to providers within 30 days of accurate submission

#### Billing Corrections Requested by Provider

Provider sends detailed email to Billingquestions@rmhumanservices.org and attaches billing

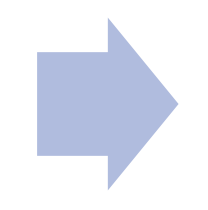

RMHS makes best effort to prioritize corrections, but payment is mailed to providers within 30 days of accurate submission. Errors on RMHS' behalf are addressed ASAP for correction

#### Expected Payment Dates Based on Billing Submission Date

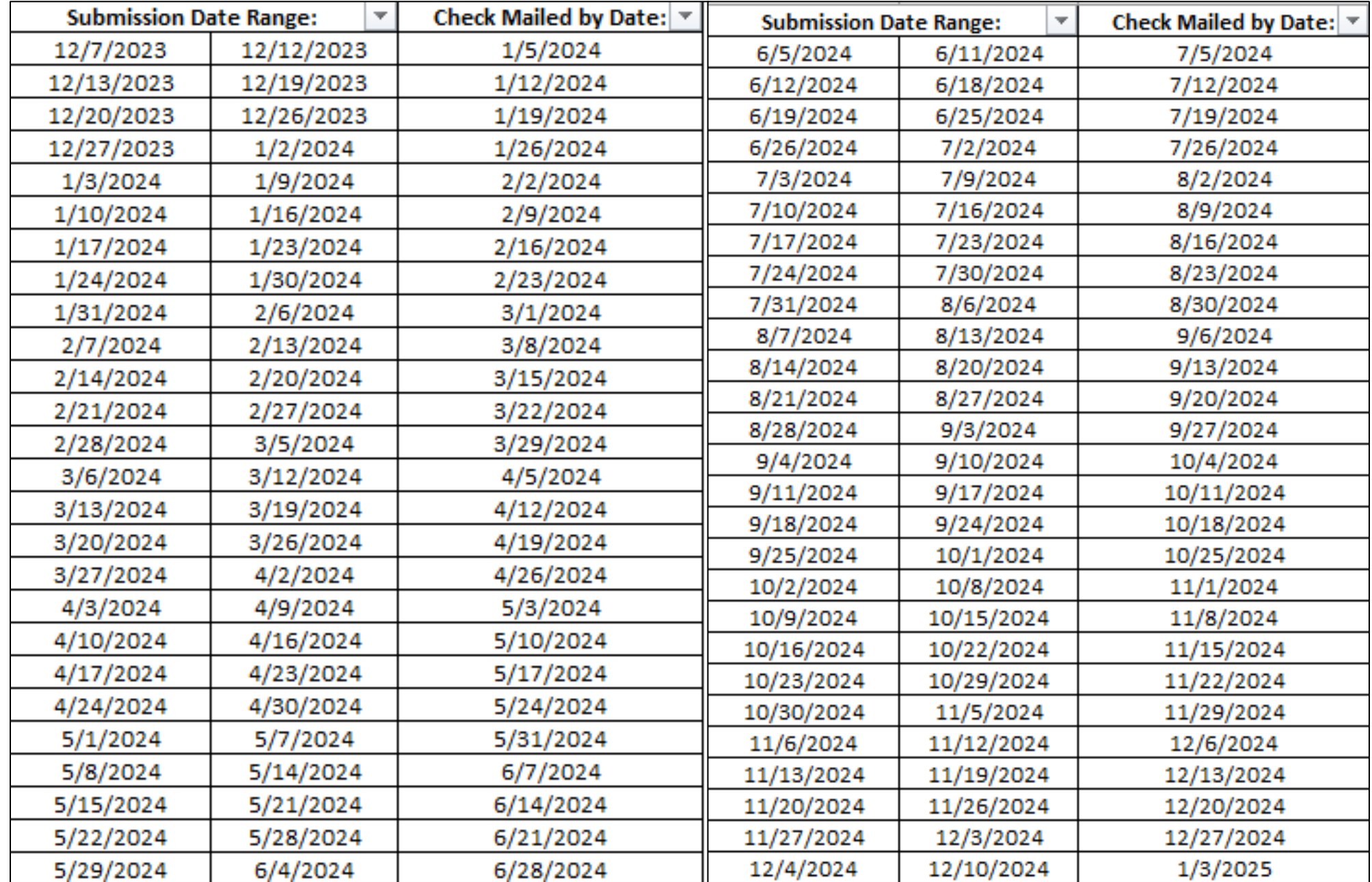

#### Example Client & Funding Source Tracker

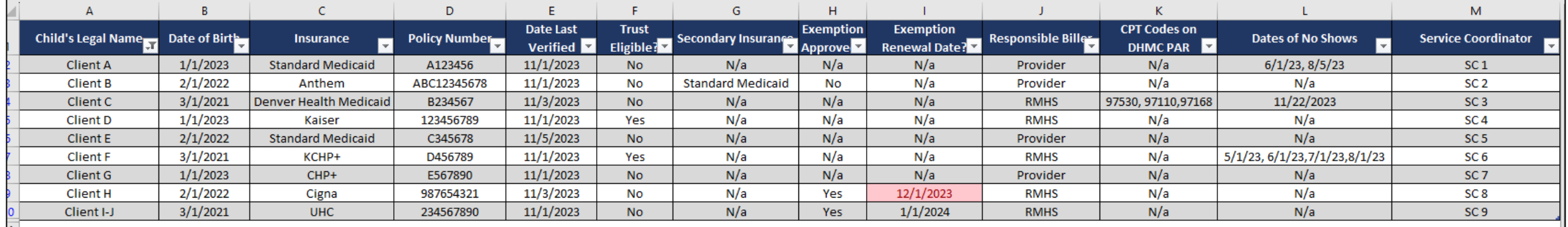

### Example Payment Tracker

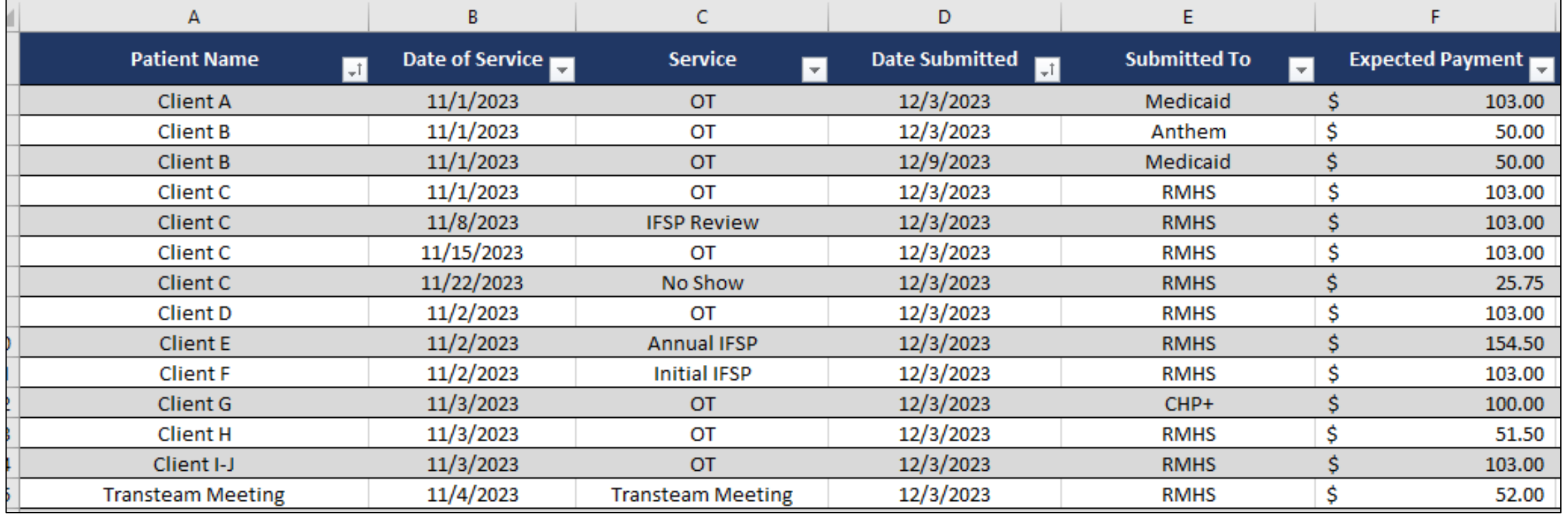

#### Accessing Mimecast- [rmhumanservices.org/ei-providers](https://www.rmhumanservices.org/ei-providers)

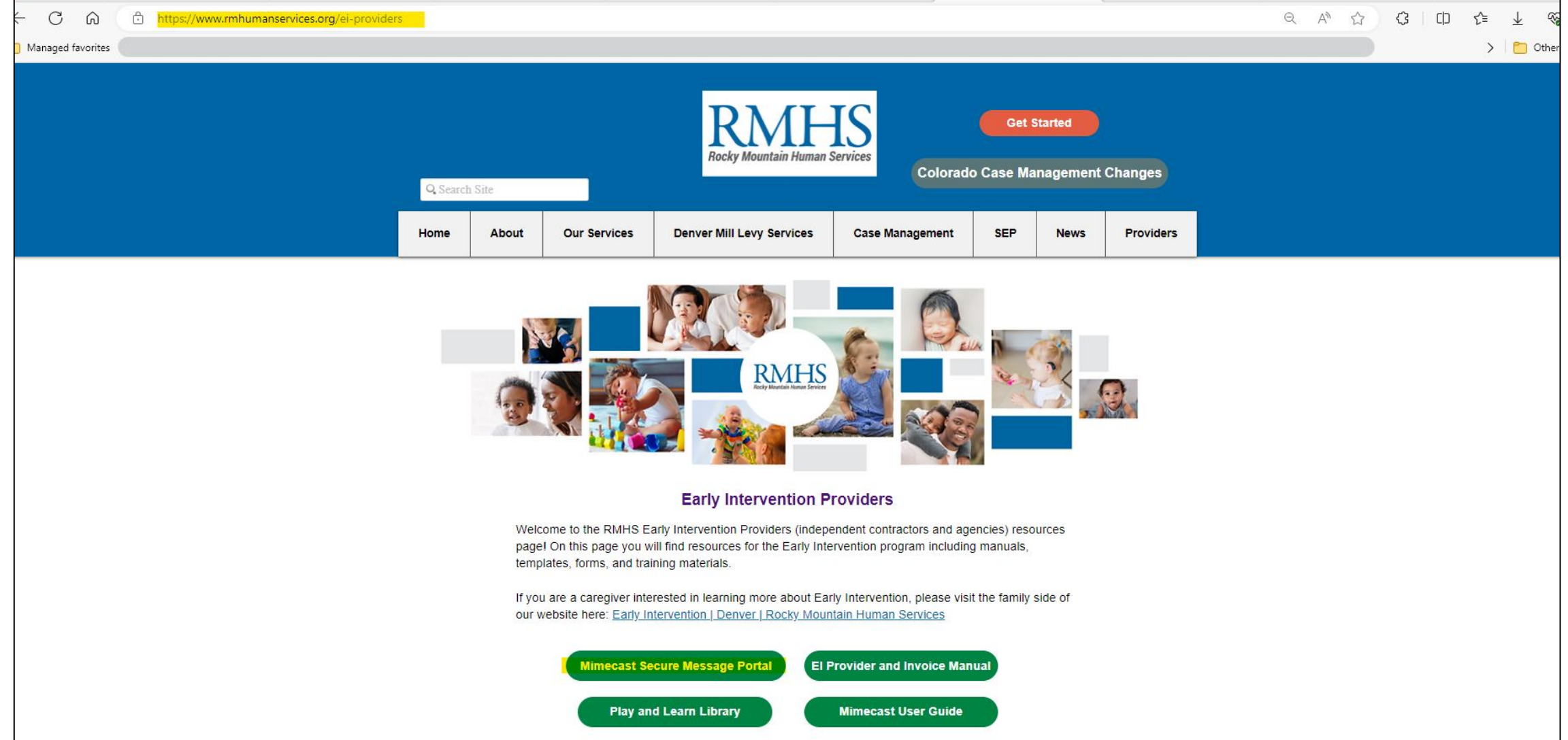

Enter email address and select "Add [Invoices@rmhumanservices.org](mailto:Invoices@rmhumanservices.org)"

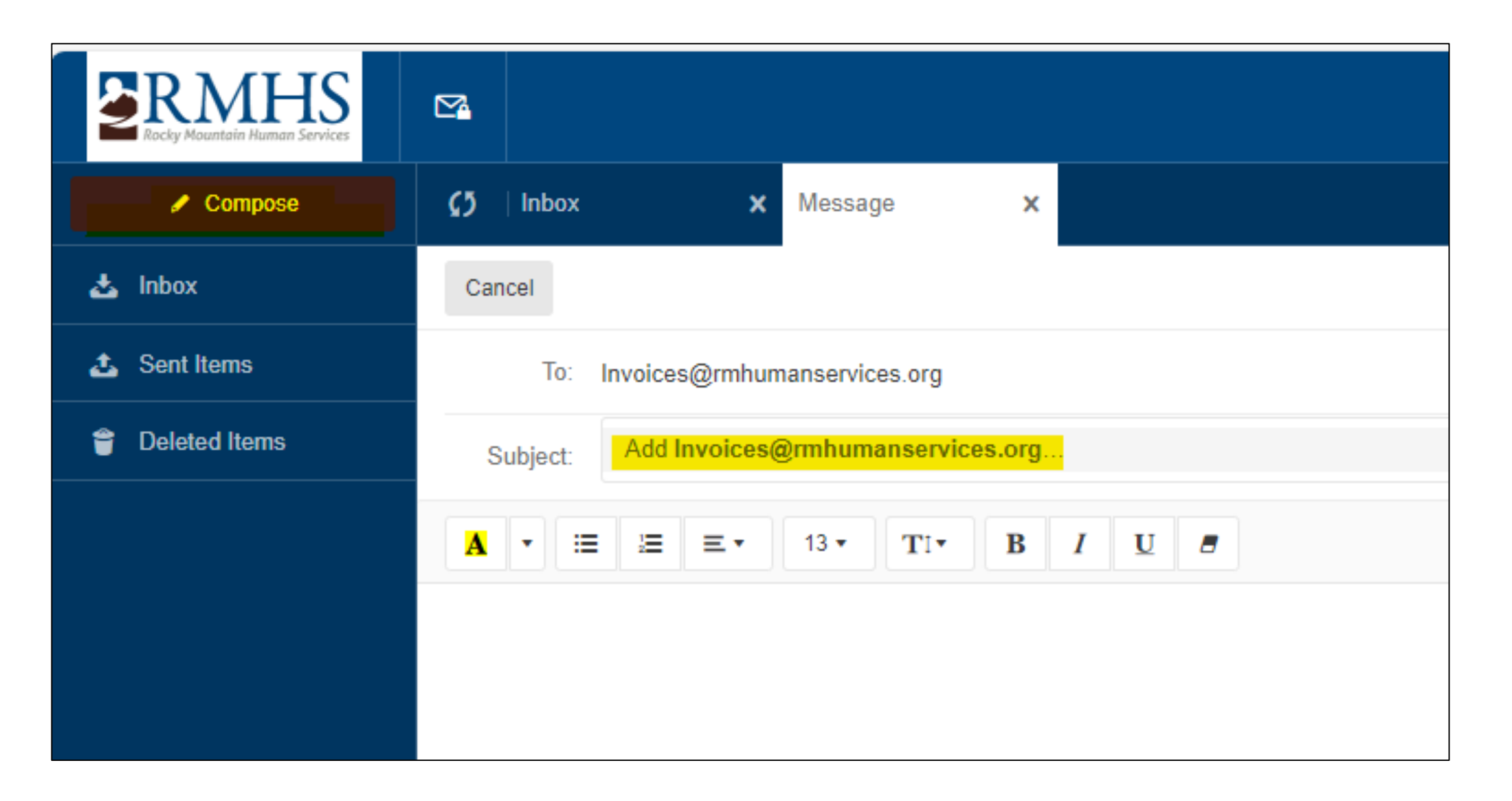

#### Select "Attach," locate and select all invoices that should be submitted, and select "Open"

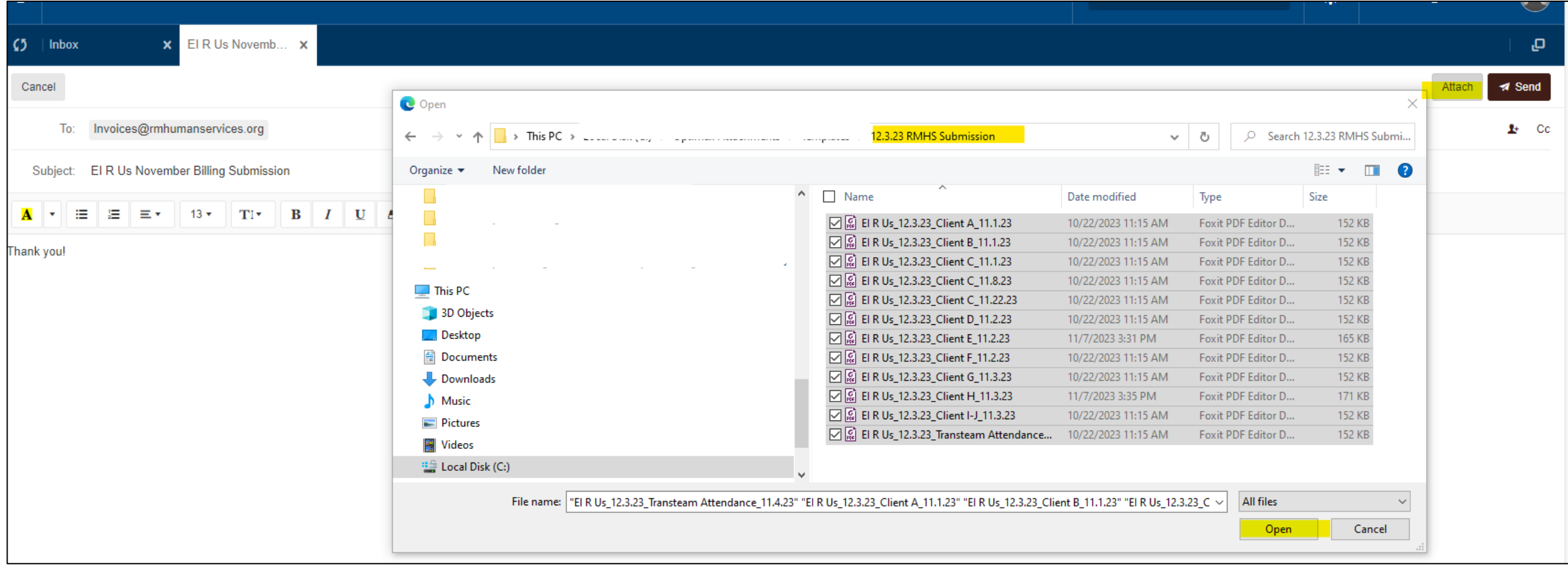

Wait until all attachments have a green checkmark and select "Send." A confirmation that the message sent will appear in the upper right-hand corner

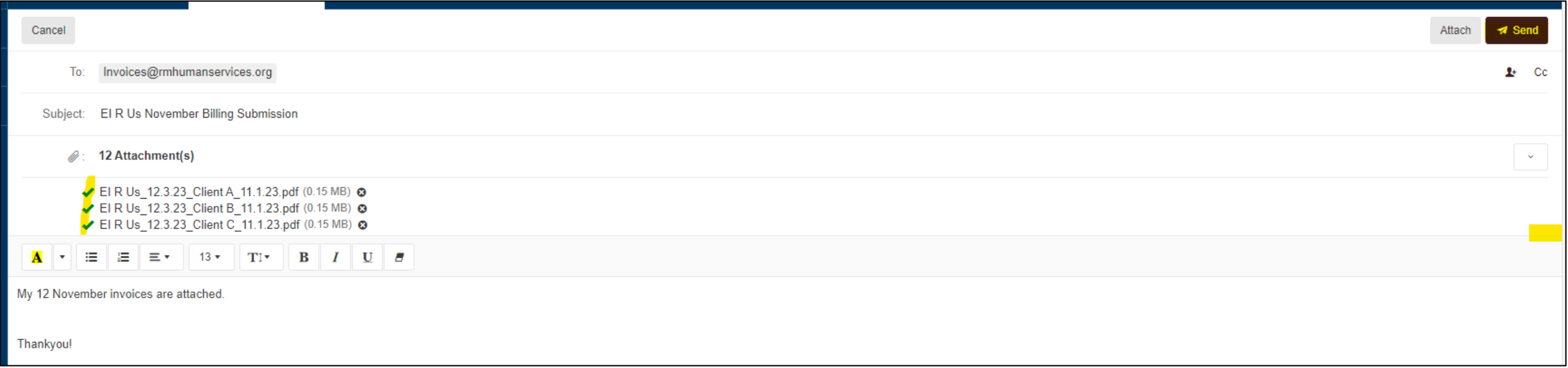

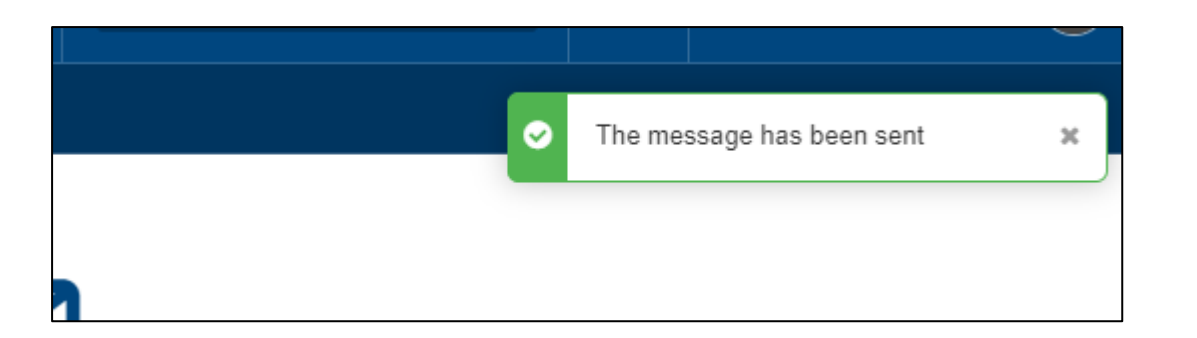

#### The message will soon appear in the sent folder

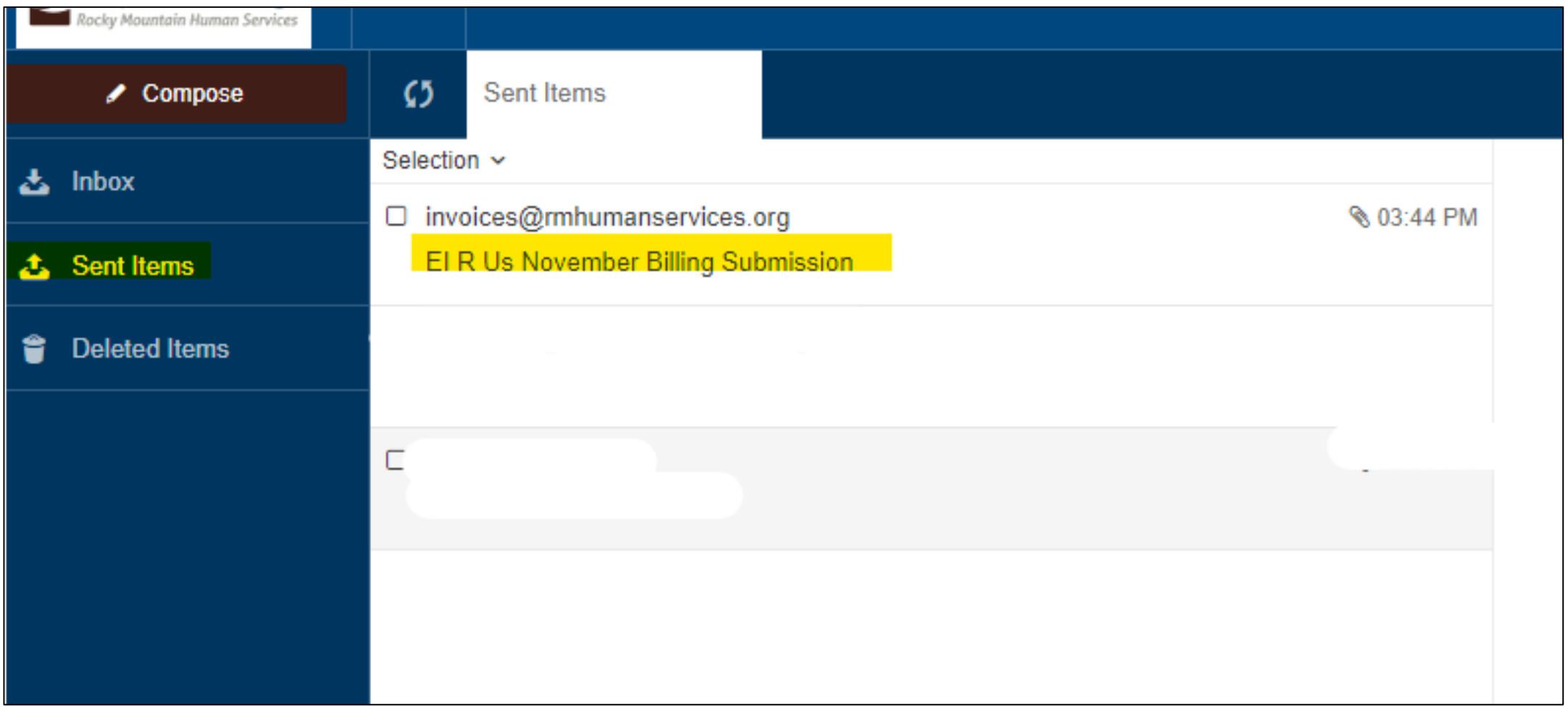

#### Double click to open the message and select "View" to see all attachments that were sent

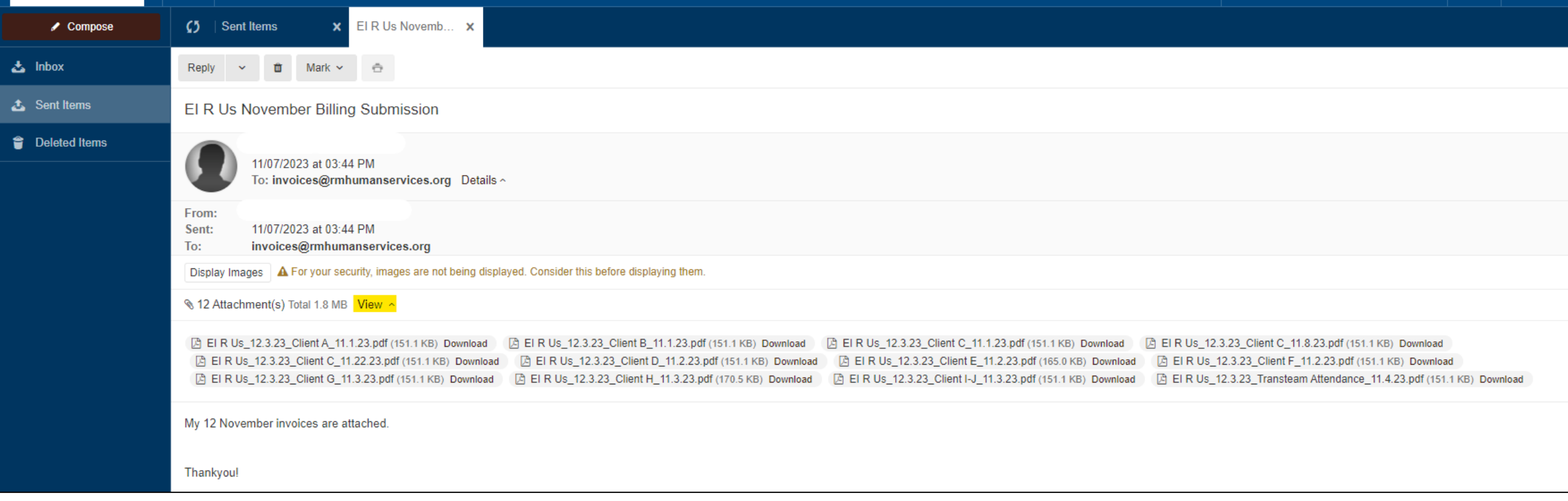

#### An image of the email with all attachments can be saved by using the "Print to PDF" function

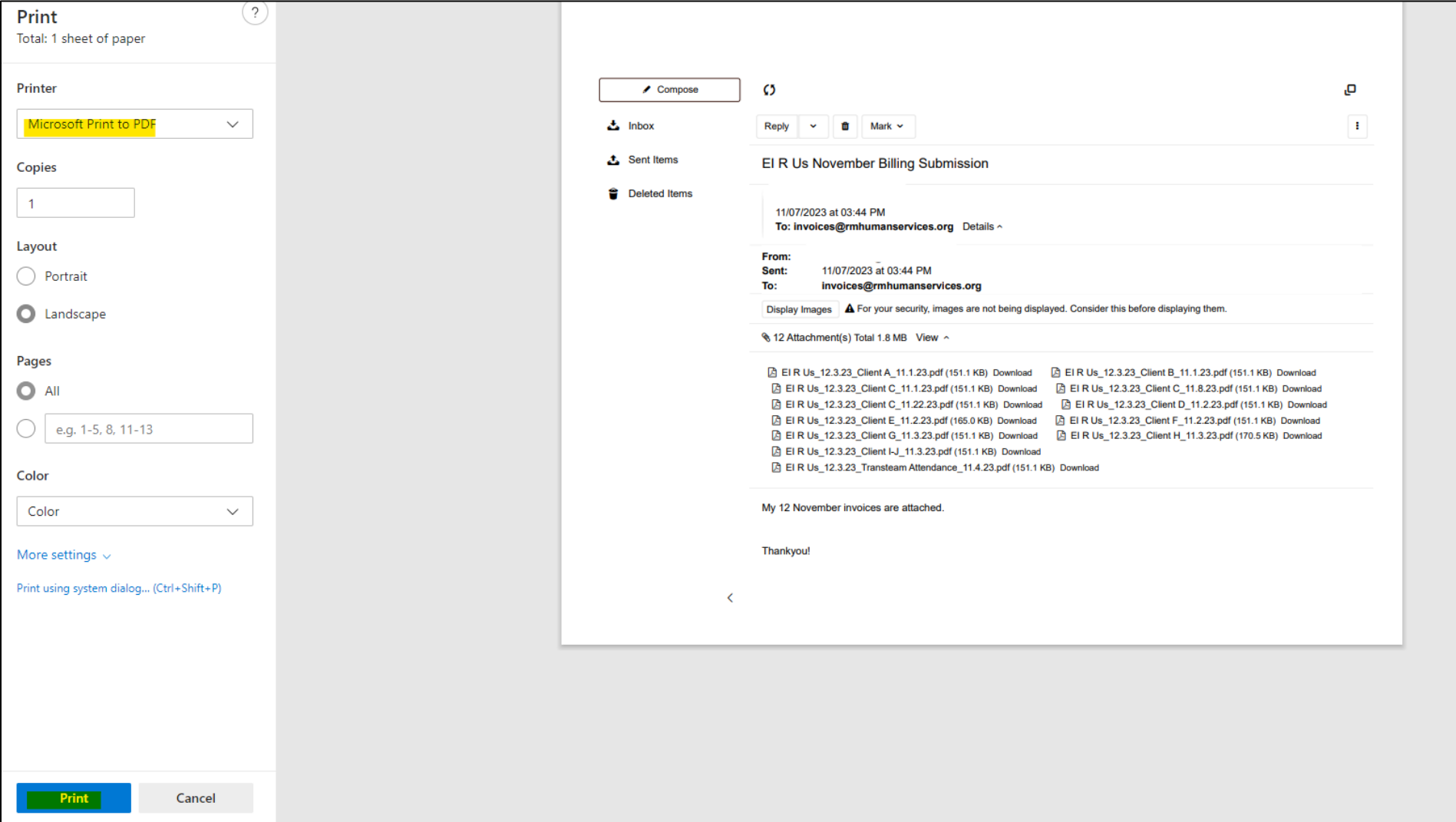

#### Invoices can be saved by submission date with a confirmation of what was sent

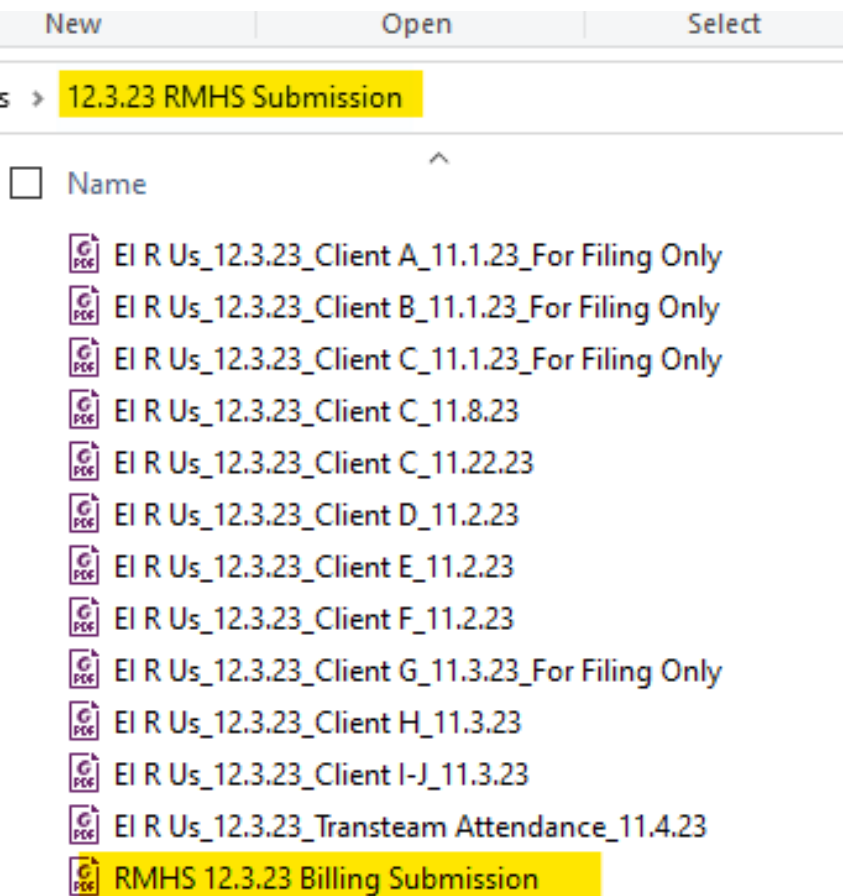

#### Automated Response

Automatic reply: El R Us November Billing Submission

Invoices <Invoices@rmhumanservices.org>

 $\rightarrow$   $\cdots$  $\leftrightarrow$ 

To: You

Tue 11/7/2023 3:45 PM

This is an automatic response acknowledging that RMHS has received your email. Your email will be processed within three business days. You will receive a second confirmation email when your invoices have been saved to our

If your email pertains to a question regarding a previous invoice submitted to RMHS or other such billing related questions, please send your inquiry to: Billingquestions@rmhumanservices.org.

Mill Levy Providers: The ML invoice template has been updated to reflect 7/1/23 rate increases. Please use the updated template found on our website. A video overview of using the template is also available. RMHS | Denver (rmhumanservices.org)

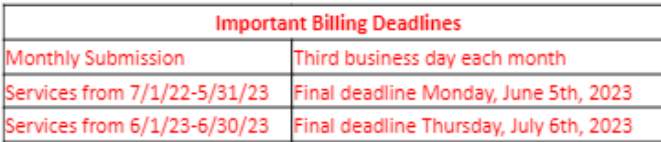

Invoices Processing Team Rocky Mountain Human Services

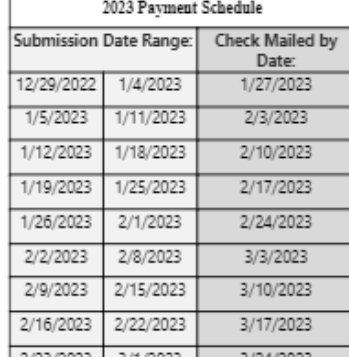

#### Confirmation Files Were Saved

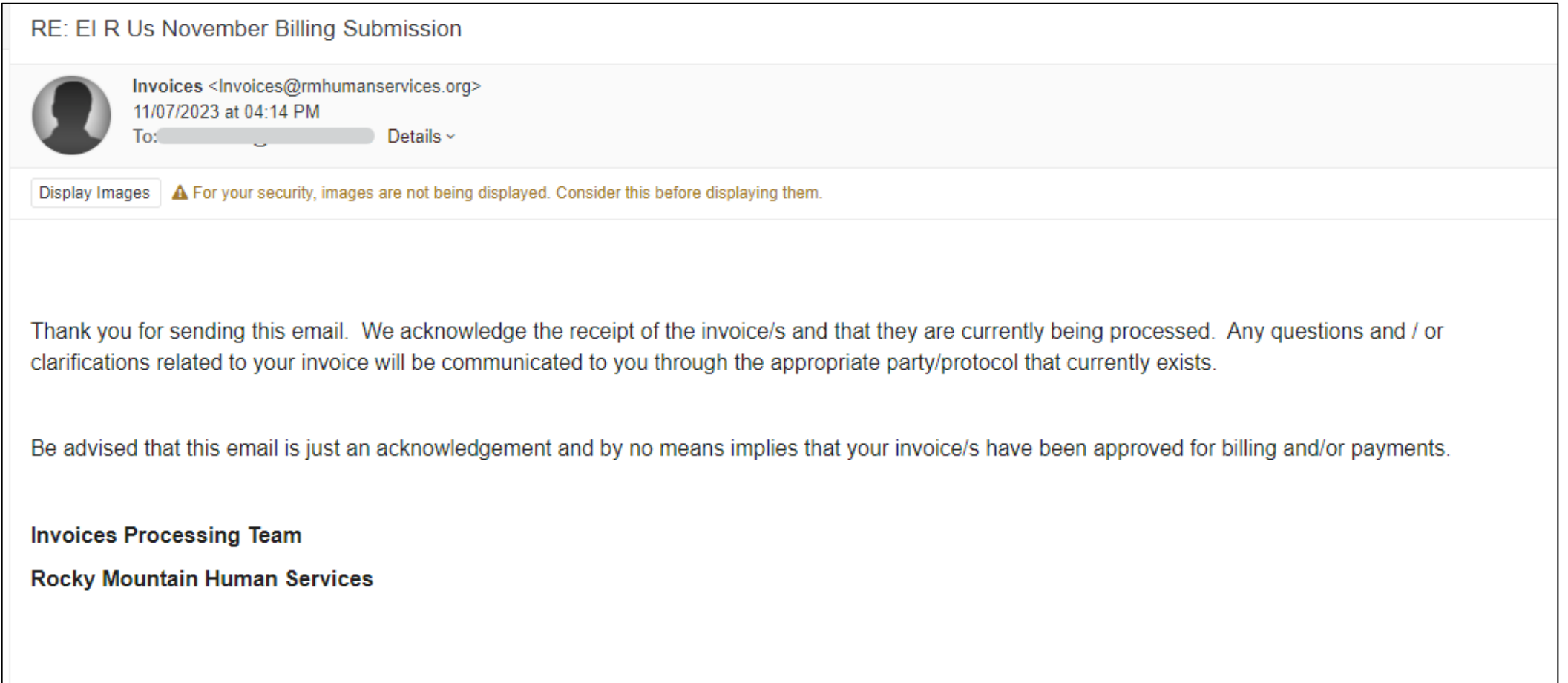

#### Compliance Issue-Unencrypted Emails

#### **Files are not saved and must be resubmitted!**

#### **ATTENTION:**

We received an unencrypted email that contains protected health information (PHI). Per HIPAA regulations, all correspondence that contains PHI must be encrypted. Please resubmit in an encrypted format to avoid further delays in processing and payment. Please be aware that this email will be deleted because it contains unsecured information.

Please do not respond to this email.

#### Compliance Issue-Live Documents

#### **NO files are saved (including any PDF's) and must be resubmitted!**

![](_page_19_Figure_2.jpeg)

### RMHS Billing Queues: First-In, First-Out

![](_page_20_Picture_4.jpeg)

## Payment Reconciliation

![](_page_21_Picture_4.jpeg)

#### Missing or Incorrect Payments

![](_page_22_Picture_4.jpeg)

### Verify Billing is Accurate and Submitted

Missed billings can be submitted to the Invoices inbox. Invoices *may* not be paid if the DOS is outside of timely filing (i.e., the fiscal year deadline)

![](_page_23_Picture_12.jpeg)

![](_page_23_Picture_13.jpeg)

### Verify Billing is Accurate and Submitted

![](_page_24_Picture_5.jpeg)

![](_page_24_Picture_6.jpeg)

## Emailing Billing Questions

![](_page_25_Picture_4.jpeg)

### Verify Billing is Accurate and Submitted

![](_page_26_Picture_5.jpeg)

![](_page_26_Picture_6.jpeg)

### Emailing Billing Questions

![](_page_27_Picture_6.jpeg)